Stručná úvodní příručka Skrócona instrukcja uruchomienia Stručná úvodná príručka

Nastavení klávesnice a myši | A billentyűzet és az egér beállítása Skonfiguruj klawiaturę i mysz | Nainštalujte klávesnicu a myš

Připojte napájecí kabel a stiskněte vypínač Csatlakoztassa a tápkábelt és nyomja meg a bekapcsológombot Podłącz kabel zasilania i naciśnij przycisk zasilania Zapojte napájací kábel a stlačte spínač napájania

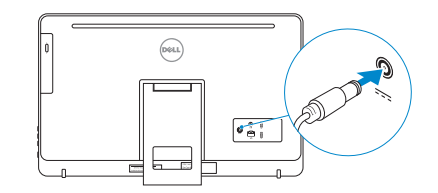

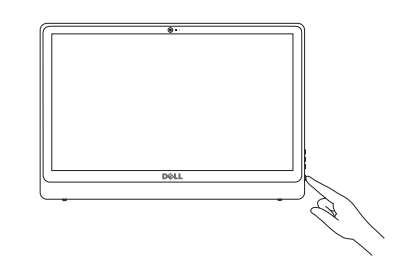

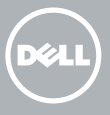

#### See the documentation that shipped with the keyboard and mouse.

Pokyny naleznete v dokumentaci dodané společně s klávesnicí a myší. Nézze meg a billentyűzet és az egér mellé kapott dokumentációt Zapoznaj się z dokumentacją dostarczoną z klawiaturą i myszą. Prečítajte si dokumentáciu dodávanú s klávesnicou a myšou.

# 3 Connect the power cable and press the power button 2<br>3<br>3

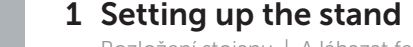

Rozložení stojanu | A lábazat felállítása Instalowanie podstawki | Nastavenie stojanu

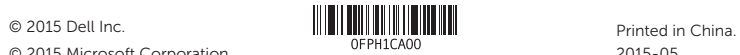

© 2015 Microsoft Corporation.

#### Product support and manuals

Podpora a příručky k produktům Terméktámogatás és kézikönyvek Pomoc techniczna i podręczniki Podpora a príručky produktu

dell.com/support dell.com/support/manuals dell.com/windows dell.com/support/linux

Contact Dell Kontaktujte společnost Dell | Kapcsolatfelvétel a Dell-lel Kontakt z firmą Dell | Kontaktujte Dell

dell.com/contactdell

#### Regulatory and safety

Regulace a bezpečnost Szabályozások és biztonság Przepisy i bezpieczeństwo Zákonom vyžadované a bezpečnostné informácie

#### Sign in to your Microsoft account or create a local account

dell.com/regulatory\_compliance

#### Regulatory model

Regulační model | Szabályozó modell Model | Regulačný model

W12C

- entkezzen be a Microsoft fiókjába, vagy hozzon létre helyi fiókot
- loguj się do konta Microsoft albo utwórz konto lokalne
- Prihláste sa do konta Microsoft alebo si vytvorte lokálne konto

#### Regulatory type

Regulační typ | Szabályozó típus Typ | Regulačný typ

W12C002

Computer model

Model počítače | Számítógép modell Model komputera | Model počítača

Inspiron 24-3452

## 4 Finish operating system setup

Dokončete nastavení operačního systému Végezze el az operációs rendszer beállítását Skonfiguruj system operacyjny Dokončite inštaláciu operačného systému

## Windows

A Wireless

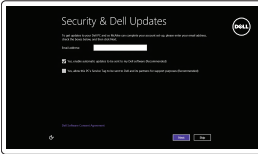

## Enable security and updates Aktivujte zabezpečení a aktualizace

Kapcsolja be a számítógép védelmét és a frissítéseket Włącz zabezpieczenia i aktualizacje Povoľte bezpečnostné funkcie a aktualizácie

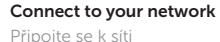

- Kapcsolódjon a hálózatához Nawiąż połączenie z siecią Pripojte sa k sieti
- **NOTE:** If you are connecting to a secured wireless network, enter the password for the wireless network access when prompted.
- POZNÁMKA: Pokud se připojujete k zabezpečené bezdrátové síti, na vyzvání zadejte heslo pro přístup k dané bezdrátové síti.
- MEGJEGYZÉS: Ha egy biztonságos vezeték nélküli hálózathoz csatlakozik, adja meg annak jelszavát, amikor erre a vezeték nélküli hálózathoz való hozzáféréshez szükség van.
- UWAGA: Jeśli nawiązujesz połączenie z zabezpieczoną siecią bezprzewodową, wprowadź hasło dostępu do sieci po wyświetleniu monitu.
- POZNÁMKA: Ak sa pripájate k zabezpečenej bezdrôtovej sieti, na výzvu zadajte heslo prístupu k bezdrôtovej sieti.

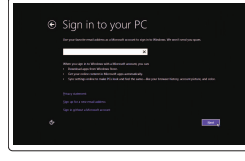

Přihlaste se k účtu Microsoft nebo si vytvořte místní účet

### Ubuntu

#### Follow the instructions on the screen to finish setup.

Dokončete nastavení podle pokynů na obrazovce. A beállítás befejezéséhez kövesse a képernyőn megjelenő utasításokat. Postępuj zgodnie z instrukcjami wyświetlanymi na ekranie, aby ukończyć proces konfiguracji. Podľa pokynov na obrazovke dokončite nastavenie.

## Learn how to use Windows

Návod k použití systému Windows | A Windows használatának ismertetése Poznaj system Windows | Naučte sa používať systém Windows

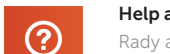

#### Help and Tips

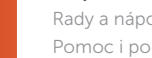

Rady a nápověda | Súgó és tippek Pomoc i porady | Pomocník a rady

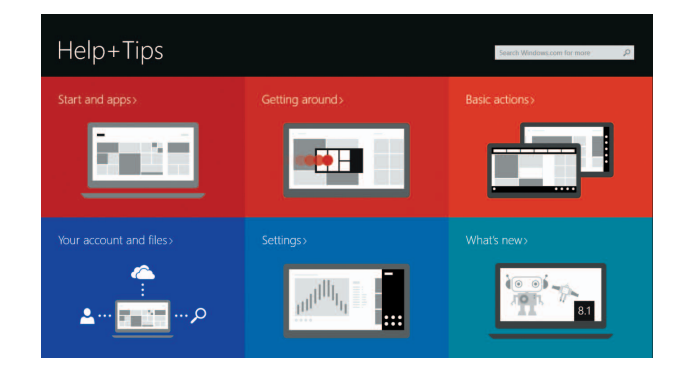

### Easel stand

Výklopný stojan Állítható állvány Podstawka wychylna Výklopný stojan

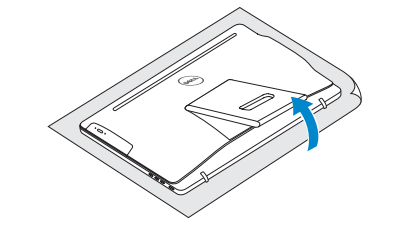

## Pedestal stand

Podstavec | Talapzat állvány Podstawka płaska | Podstavec

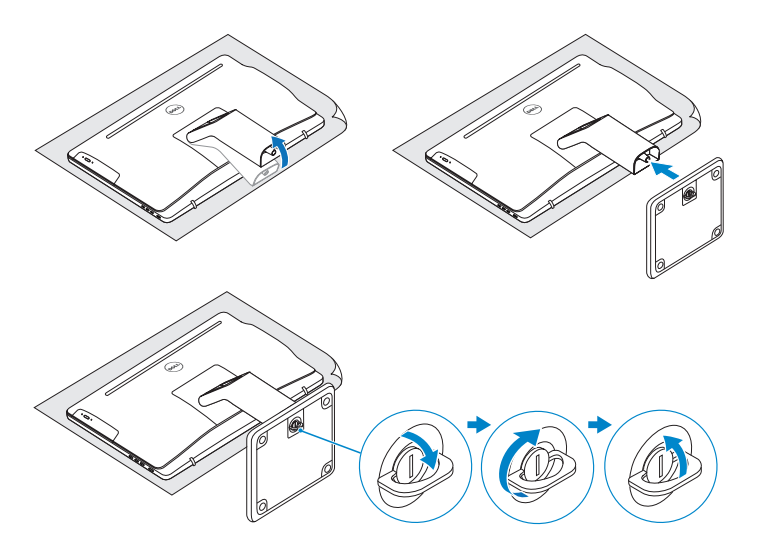

## 2 Set up the keyboard and mouse

# Quick Start Guide

## Inspiron 24 3000 Series

Náklon | Dőlés | Pochylenie | Sklon

**Tilt** 

## Features

Funkce | Jellemzők | Funkcje | Vlastnosti

11. Network port 12. USB 2.0 ports (2) 13. Audio-out port

14. Power button 15. Screen off/on button

- 16. Brightness control buttons (2)
- 17. Optical drive (optional)
- 11. Hálózati port 12. USB 2.0 portok (2 db)
- 13. Audio-out port
- 14. Bekapcsológomb 15. Képernyő ki/be-kapcsológomb
- 16. Fényerőszabályzó gombok (2)
- 17. Optikai meghajtó (opcionális)
- 2. Mikrofón (len počítače bez dotykovej obrazovky)
- 3. Kontrolka stavu kamery
- 4. Kamera
- 5. Čítačka pamäťových kariet
- 6. Porty USB 3.0 (2)
- 7. Zdierka na slúchadlá
- 8. Servisný štítok
- 9. Regulačný štítok
- 10. Port napájacieho adaptéra
- **1.** Microphone (on computers with touchscreen display only)
- 2. Microphone (on computers with non-touchscreen display only)
- 3. Camera-status light
- 4. Camera
- 5. Media-card reader
- 6. USB 3.0 ports (2)
- 7. Headset port
- 8. Service Tag label
- 9. Regulatory label
- 10. Power-adapter port
- 1. Mikrofon (pouze u počítačů s dotykovým displejem)
- 2. Mikrofon (pouze u počítačů s nedotykovým displejem)
- 3. Indikátor stavu kamery
- 4. Kamera
- 5. Čtečka paměťových karet
- 6. Porty USB 3.0 (2)
- 7. Port pro sluchátka
- 8. Štítek Service Tag
- 9. Regulační štítek
- 10. Port adaptéru napájení
- 11. Síťový port
- 12. Porty USB 2.0 (2)
- 13. Port výstupu zvuku
- 14. Vypínač
- 15. Tlačítko pro vypnutí/ zapnutí obrazovky
- 16. Tlačítka pro ovládání jasu (2)
- 17. Optická jednotka (volitelná)

1. Mikrofón (len počítače s dotykovou obrazovkou)

10. Złacze zasilacza 11. Złącze sieciowe 12. Porty USB 2.0 (2) 13. Złącze wyjściowe audio 14. Przycisk zasilania 15. Przycisk włączania/ wyłączania ekranu 16. Przyciski sterowania jasnością (2) 17. Napęd dysków optycznych (opcjonalny)

- 11. Sieťový port
- 12. Porty USB 2.0 (2)
- 13. Port pre zvukový výstup
- 14. Tlačidlo napájania
- 15. Tlačidlo na zapínanie a vypínanie obrazovky
- 16. Tlačidlá na ovládanie jasu (2)
- 17. Optická jednotka (voliteľná)
- 1. Mikrofon (csak érintőképernyős készüléknél)
- 2. Mikrofon (csak nemérintőképernyős készülékeknél)
- 3. Kamera állapot jelzőfény
- 4. Kamera
- 5. Médiakártya-olvasó
- 6. USB 3.0 portok (2 db)
- 7. Fejhallgató port
- 8. Szervizcímke
- 9. Szabályozási címke
- 10. Tápadapter port
- 1. Mikrofon (tylko komputery z ekranem dotykowym)
- 2. Mikrofon (tylko komputery bez ekranu dotykowego)
- 3. Lampka stanu kamery
- 4. Kamera
- 5. Czytnik kart pamięci
- 6. Porty USB 3.0 (2)
- 7. Gniazdo zestawu słuchawkowego
- 8. Etykieta ze znacznikiem serwisowym
- 9. Etykieta znamionowa

#### Dell Backup and Recovery  $\bigoplus$

## Locate your Dell apps in Windows

Umístění aplikací Dell v systému Windows Keresse meg a Dell alkalmazásait a Windows alatt Odszukaj aplikacje Dell w systemie Windows Nájdite svoje aplikácie Dell v systéme Windows

## My Dell

見

Můj Dell | Az én Dell számítógépem Mój Dell | Môj Dell

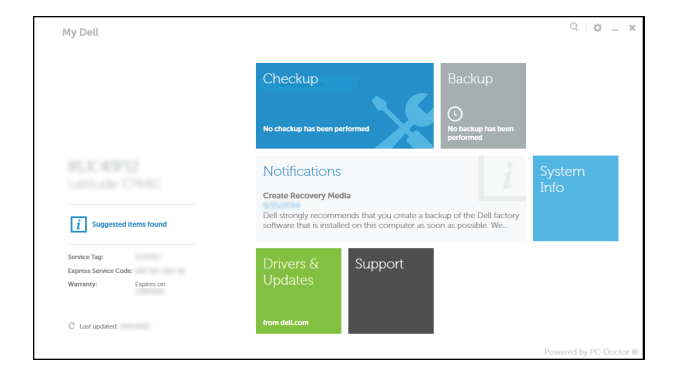

#### Register your computer

Registrace počítače | Regisztrálja a számítógépét Zarejestruj komputer | Zaregistrujte si počítač

Dell Backup and Recovery | Dell Biztonsági mentés és helyreállítás

Program Dell Backup and Recovery | Dell Backup and Recovery

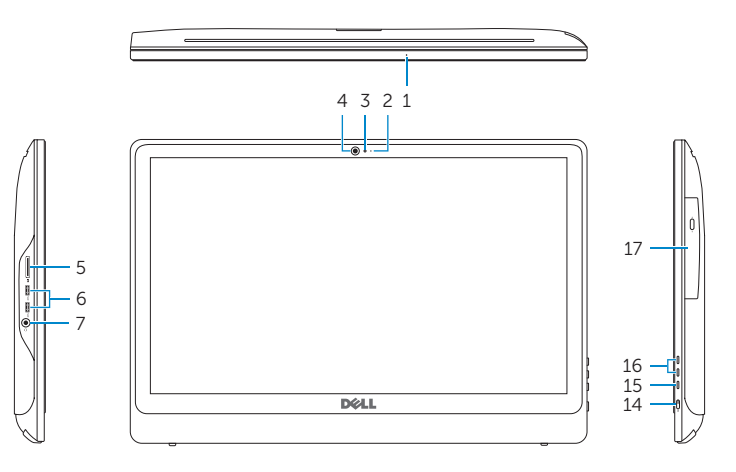

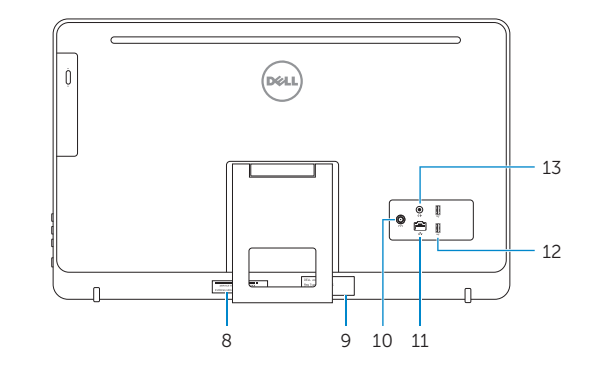

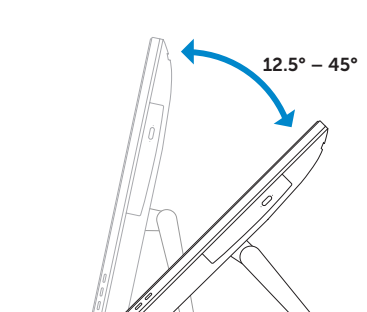

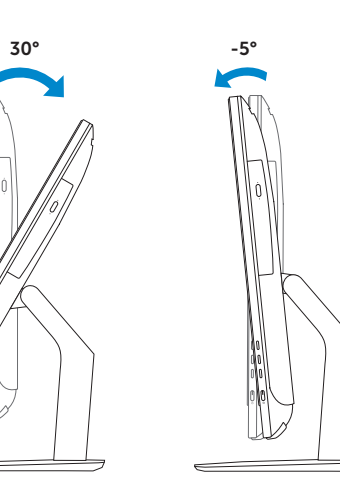